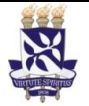

**Universidade Federal da Bahia Sistema de Desenvolvimento** 

# **Institucional**

Unidade Superintendência de Administração | PO - Procedimento Operacional

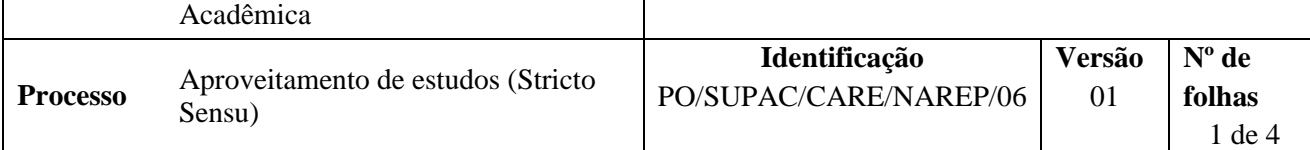

#### **Glossário de Termos e Siglas**

**Apensar –** Ato de anexar um processo aos autos de outra ação ou demanda, podendo essas partes serem separadas quando necessário

**CARE –** Coordenação de Atendimento e Registros Estudantis

**IES –** Instituições de Ensino Superior

**NAE –** Núcleo de Atendimento ao Estudante

**NAREG -** Núcleo de Admissão e Registros da Graduação

**NARQ –** Núcleo de Arquivo

**SICAP –** Sistema Integrado de Patrimônio, Administração e Contrato

**SUPAC –** Superintendência de Administração Acadêmica

**UFBA** – Universidade Federal da Bahia

#### **I. OBJETIVO**

Aproveitar no histórico do estudante a carga horária de disciplina e/ou outras atividades curriculares já realizada(s).

#### **II. DOCUMENTOS DE REFERÊNCIA**

**Resolução do CONSEPE nº 02/09 -** Estabelece a padronização dos módulos dos componentes curriculares dos Cursos de Graduação e Pós-Graduação da Universidade Federal da Bahia.

**Regulamento de Ensino de Graduação e Pós-Graduação** *stricto sensu.* **CAE, 10 de dezembro de 2014 –** Normatiza a atividade de ensino de graduação e de pós-graduação stricto sensu na Universidade Federal da Bahia.

**Deliberação do CAE, 14 de novembro de 2012 –** Delega competência aos Colegiados de Curso de Graduação a dispensa de carga horário em disciplinas optativas para prováveis concluintes, até o limite de 17 horas, desde que não se caracterize como disciplina.

#### **III. RESPONSABILIDADES**

- ➢ **Estudante –** Preencher formulário e entregar documentação comprobatória.
- ➢ **Colegiado de Curso –** Gerar e encaminhar processo.
- ➢ **Coordenador (a) de Graduação –** Designar relator.
- ➢ **Relator –** Analisar processo e elaborar parecer.
- ➢ **Plenária do Colegiado –** Apreciar parecer; apreciar reconsideração.
- ➢ **NAE –** Gerar e encaminhar processo eletronicamente; registrar indeferimento no SIPAC e solicitar o arquivamento.

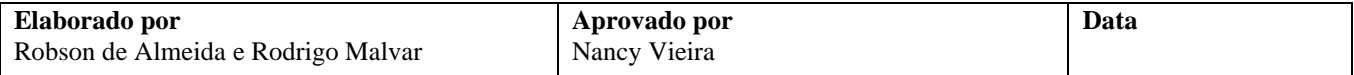

➢ **Congregação da Unidade –** Apreciar recurso.

➢ **NARQ –** Arquivar processo eletronicamente.

#### **IV. PROCEDIMENTOS**

1. Estudante preenche formulários de Requerimento Escolar e de Aproveitamento de Estudos/Atividades e entrega documentação ao NAE ou Colegiado.

São documentos comprobatórios:

- a) Histórico escolar e, para disciplinas cursadas em outra IES, ementas das disciplinas cursadas;
- b) Certificados ou declaração de participação em atividades de extensão, programas institucionais, cursos, congressos ou quaisquer atividades acadêmicas passíveis de aproveitamento, quando for o caso (é para dispensa de tirocínio docente quando realizados fora da UFBA).

Para disciplinas cursadas na UFBA, basta informar no formulário de requerimento o nome e código do componente curricular. Em caso de disciplinas cursadas em outras IES anexar histórico curricular e ementas das disciplinas.

Em caso de estudante de graduação EAD, o formulário preenchido deve ser entregue, por meio de procuração ou via e-mail, ao Colegiado do Curso, no segundo caso o colegiado é quem abre o processo.

*2.* NAE cadastra o processo no SIPAC e encaminha eletronicamente ao Colegiado do curso em questão.

Caso o aproveitamento seja solicitado diretamente ao Colegiado, o processo deverá ser gerado a partir da funcionalidade Abrir Processo, que fica no Portal Administrativo.

Em caso de graduação EAD, a Coordenação de Curso é que deve gerar processo no SIPAC.

O processo deverá ser cadastrado no SIPAC com os seguintes *Assuntos*: *134.23 INSENÇÃO DE DISCIPLINAS. DISPENSA DE DISCIPLINAS. APROVEITAMENTO DE ESTUDO,* e assunto detalhado *Aproveitamento de estudos de alunos de curso de pós-graduação stricto sensu.*

No processo devem ser cadastrados, individualmente, os seguintes documentos na forma e ordem abaixo descritas:

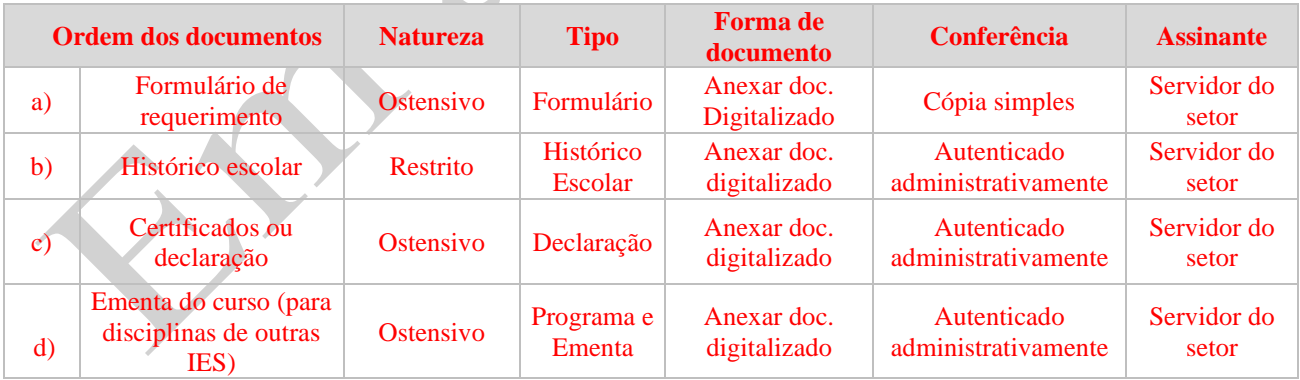

Caso solicitado o aproveitamento de mais de uma disciplina ou atividade, deve-se montar um único processo e considerar nele todas as solicitações em questão.

3. Coordenador(a) do Colegiado submete pedido a plenária.

Colegiado poderá designar um relator para avaliar o processo e emitir parecer.

Documentação em conformidade?

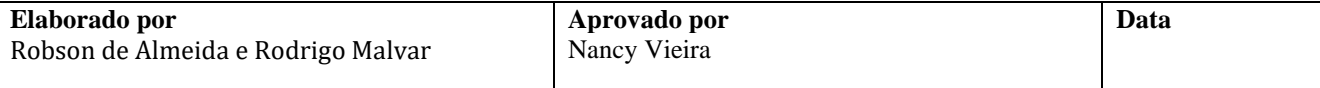

**Nº de folhas** 3 de 4

Passado o prazo de 10 dias corridos para diligência sem retorno do discente interessado, o colegiado envia o processo com despacho para o NARQ. Caso o discente sane as pendências no prazo, o relator emite parecer conforme a seguir.

**Sim** → Coordenador/relator do colegiado emite parecer no SIPAC e submete a Plenária do Colegiado. *Continua processo.*

O parecer deverá ser emitido no SIPAC com as seguintes orientações:

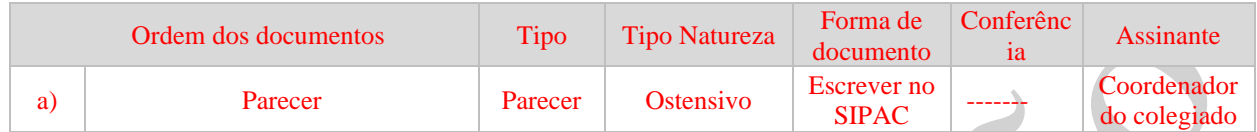

O coordenador do colegiado só deverá assinar o parecer após a aprovação em plenária, na etapa a seguir.

4. Plenária do Colegiado aprecia pedido.

Parecer deferido?

**Não** → Colegiado cadastra Ocorrência no Portal Administrativo. Na tela de ocorrência, o colegiado registra a data da ocorrência, o prazo limite para resolução da diligência, descreve motivo do indeferimento e marca (SIM) nas opções para tornar a ocorrência pública e notificar o interessado.

Passado o prazo de 10 dias corridos para diligência o colegiado envia o processo para o NAE.

**Sim** → Coordenador do colegiado assina parecer eletronicamente no SIPAC e emite d**espacho decisório favorável.** colegiado efetiva o registro no SIGAA. NAREP acompanham o registro de aproveitamento de estudos pelo SIGAA.

- 4 Colegiado efetiva o registro no SIGAA. (NAREP acompanha o registro de aproveitamento de estudos pelo SIGAA).
- 5 Colegiado emite despacho confirmando registro e envia o processo para o NAREP.
- 6 NAREP arquiva o processo.

*Fim do processo.*

#### **V. FORMULÁRIOS E MODELOS CORRELATOS**

➢ Formulário requerimento para abertura de processos na SUPAC e Colegiado/Departamento, disponível em: <https://supac.ufba.br/formularios-menu-aluno>

### **VI. CONTROLE DE REGISTROS**

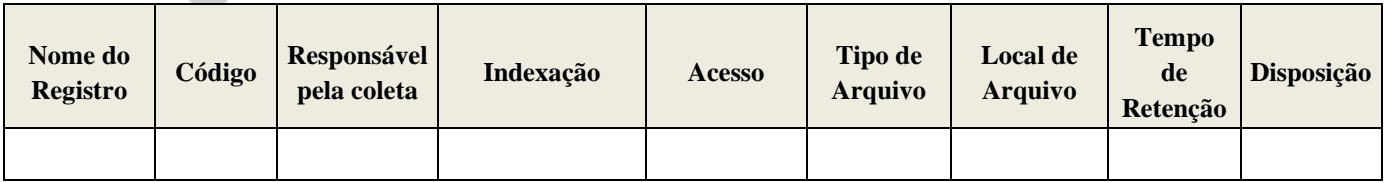

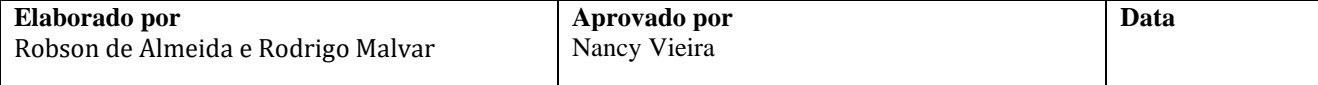

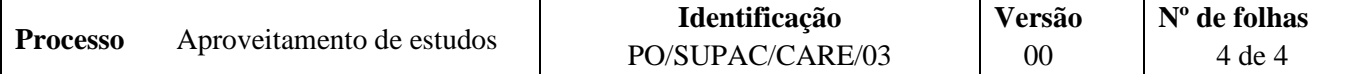

#### **VII. FLUXOGRAMA**

*Disponível em breve.*

## **VIII. CONTROLE DE REVISÕES**

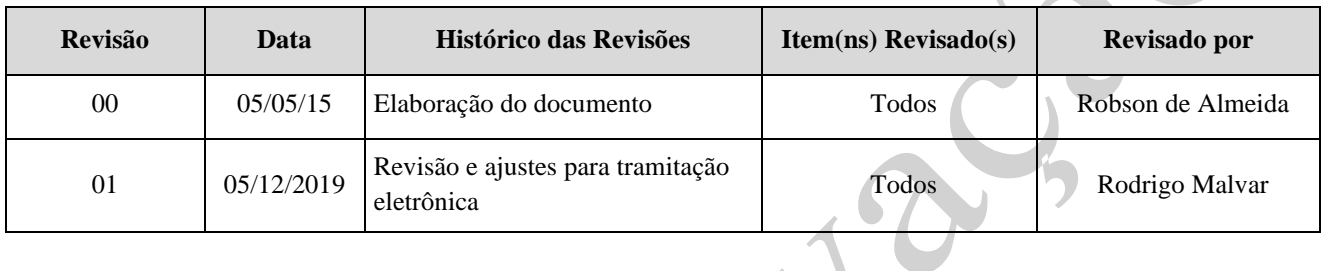

 $\overline{\phantom{0}}$ 

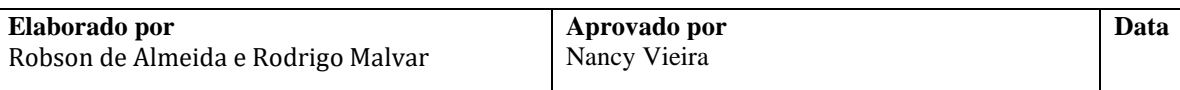